#### **2A--USING "PHONE LINK" IN WINDOWS 11 OR 10 AND WHEN ANDROID PHONE IS CONNECTED VIA Wi-Fi TO A LOCAL ROUTER**

# by Francis Chao fchao2@yahoo.com

## Web location for this presentation:

[http://aztcs.apcug.org](http://aztcs.apcug.org/) Click on "Meeting Notes"

## SUMMARY

When using "Phone Link" in Windows 11 or 10 to connect to "Link to Windows" in an Android cell phone, the most popular way to connect the cell phone to a local router is to use it's Wi-Fi capability.

### TOPICS

The "Link to Windows" app inside a cell phone will default to a Wi-Fi connection to the local router if your Windows 11 or 10 computer is already connected to the local router

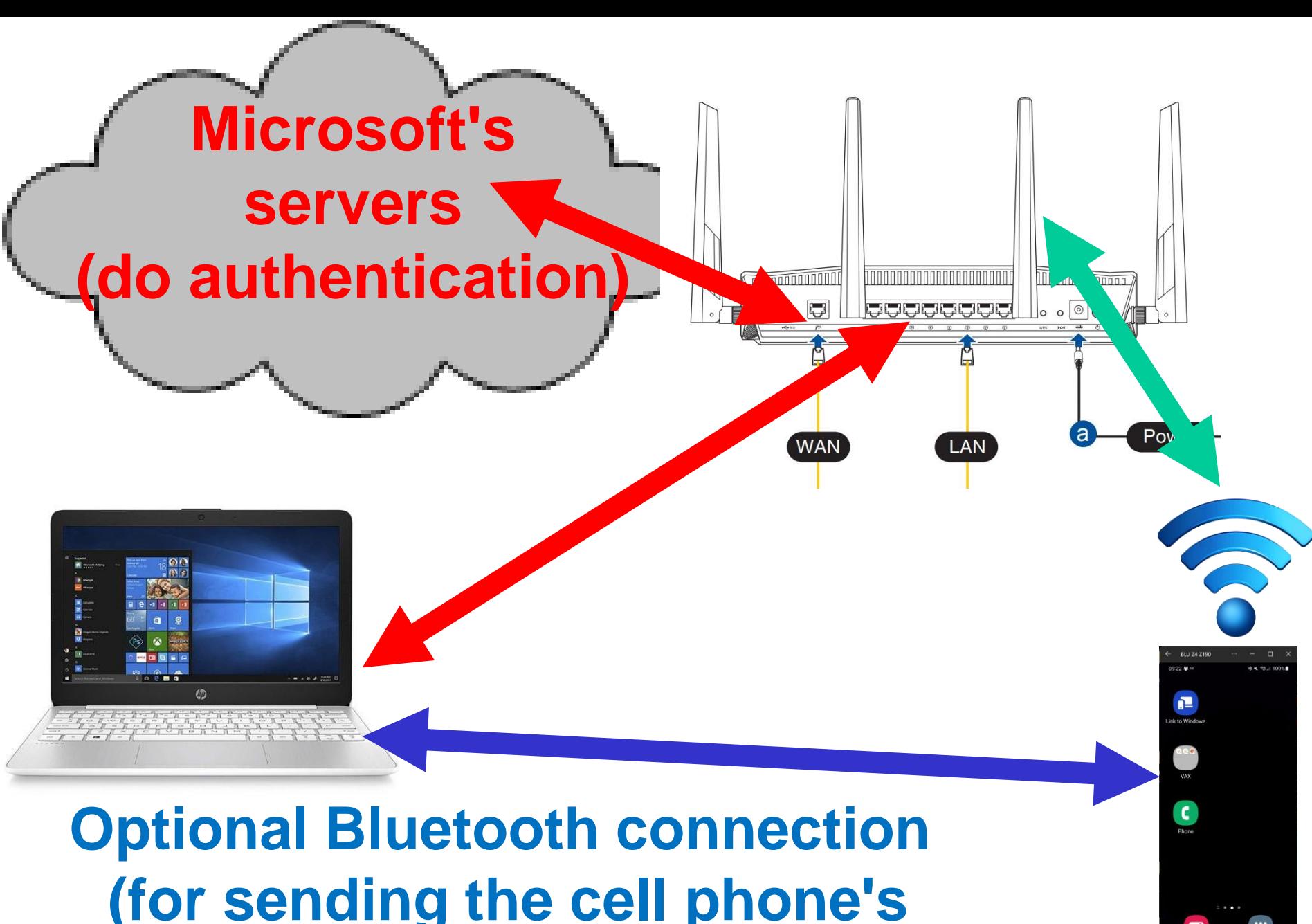

5

**(for sending the cell phone's audio to the PC)**

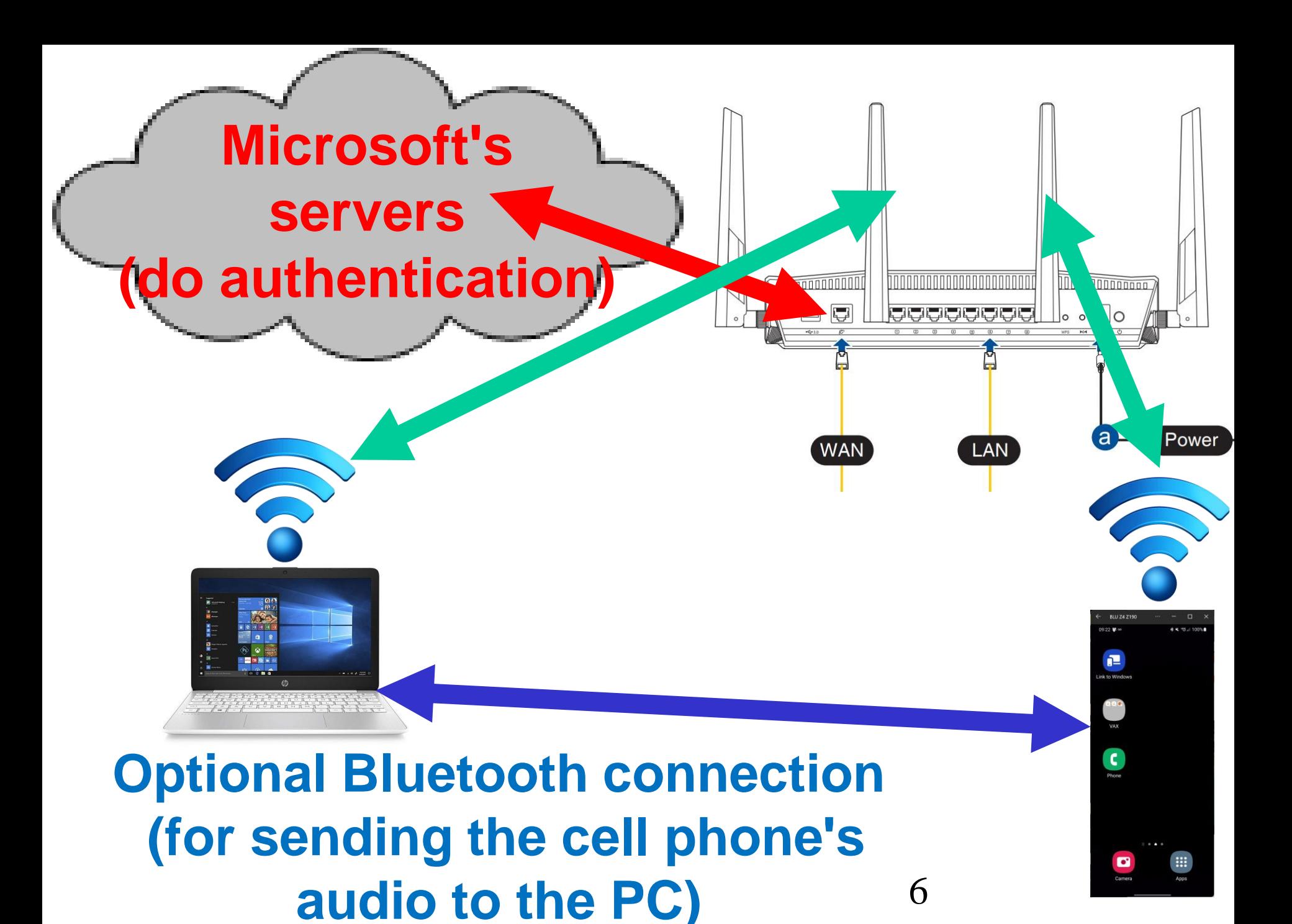

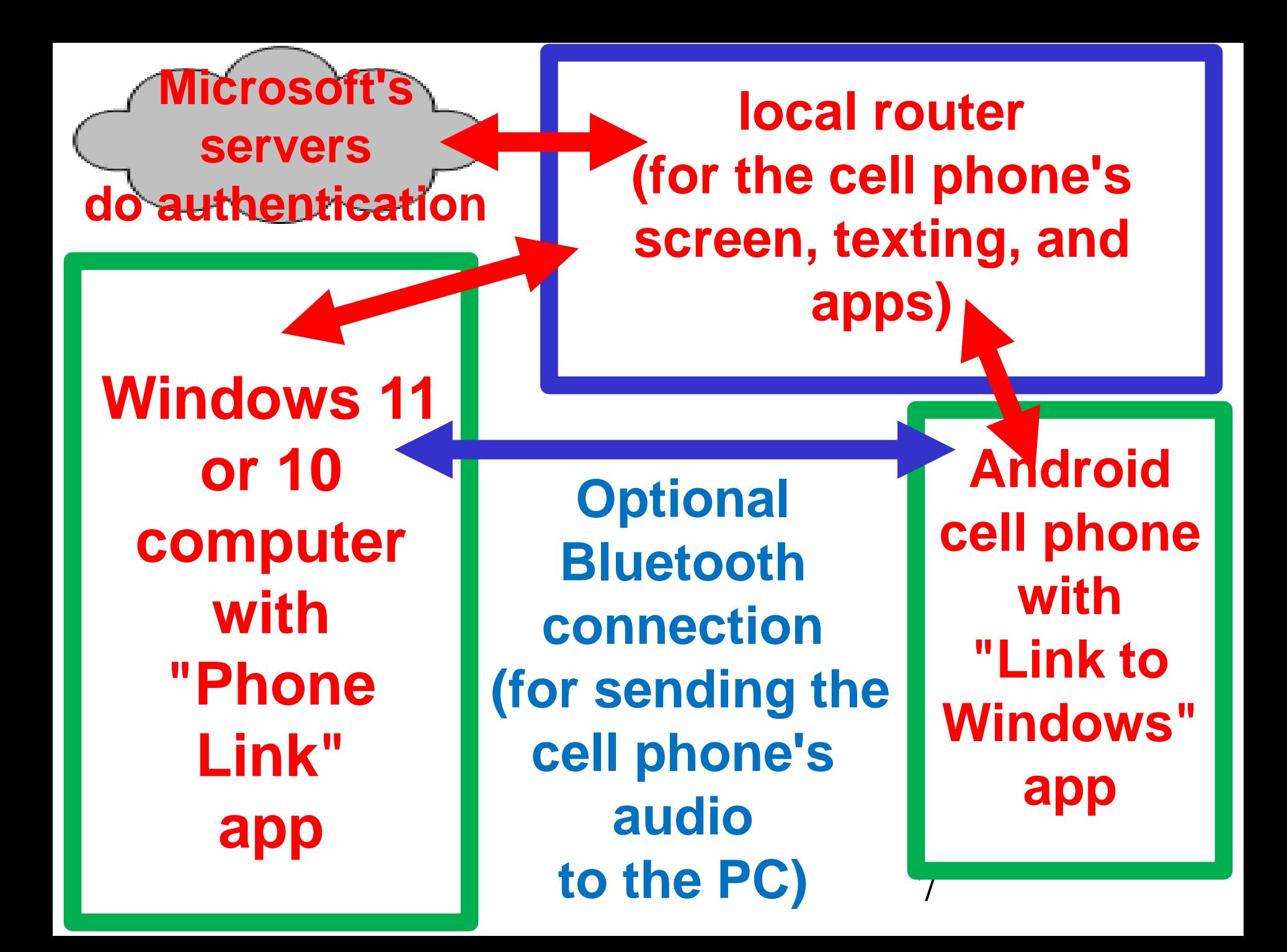

Wi-Fi SETTINGS TO SET PRIOR TO USING "LINK TO WINDOWS" IN AN ANDROID CELL PHONE

The computer and the cell phone DO NOT HAVE TO CONNECT TO THE SAME Wi-Fi wireless access point in the local router

Wi-Fi SETTINGS TO SET PRIOR TO USING "LINK TO WINDOWS" IN AN ANDROID CELL PHONE (continued)

• However, neither the computer nor the cell phone can connect to a "Guest" "Wireless Access Point" in the local router

Wi-Fi SETTINGS TO SET PRIOR TO USING "LINK TO WINDOWS" IN AN ANDROID CELL PHONE (continued)

• The computer can connect to a 6-GHz "Wi-Fi 6E" wireless

access point while the cell

phone can connect to a 5-GHz

"Wi-Fi 6" wireless access point,

points reside in the same router. as long as both wireless access

Wi-Fi SETTINGS TO SET PRIOR TO USING "LINK TO WINDOWS" IN AN ANDROID CELL PHONE (continued)

reside in the same router. The computer can connect to a 5-GHz "Wi-Fi 6" wireless access point while the cell phone can connect to a 6-GHz "Wi-Fi 6E" wireless access point, as long as both wireless access points